# Configuring the PEPWave Modem for GreenFeed

You will need:

- Medium (#2) Phillip Screwdriver
- 5/32" Allen Driver
- Sticky Tape (masking, scotch, electrical, duct, etc.)
- Plastic Bag, Cup, or Bowl
- Flash Light
- An Activated 2FF Mini-SIM Card
- The name of the APN for the cell service you will be using (some cell carriers don't require this)

#### Ensure GreenFeed is turned off

#### Use the 5/32 allen screwdriver to remove the dish bolts

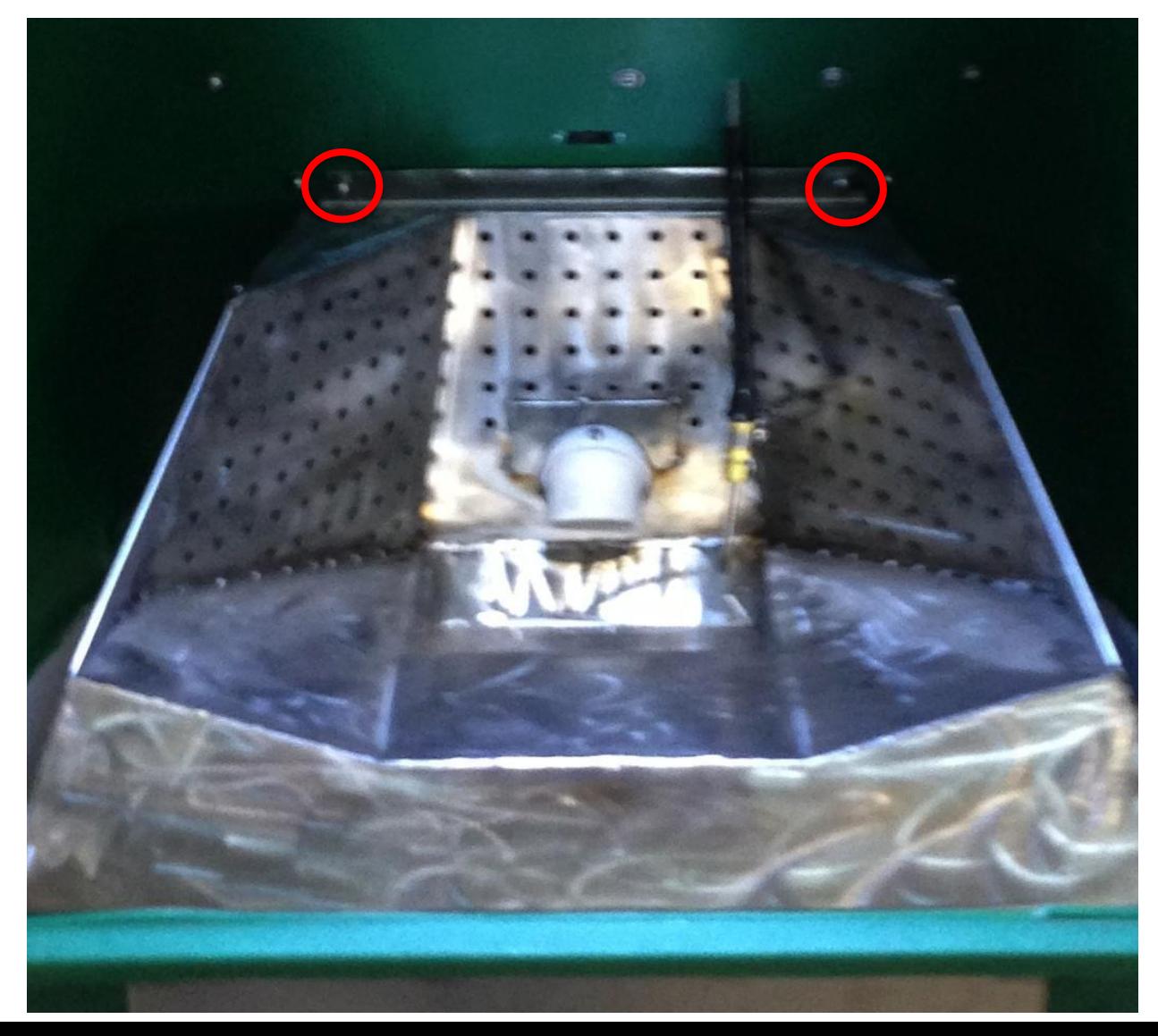

#### Unscrew and unclip the tracer nozzle

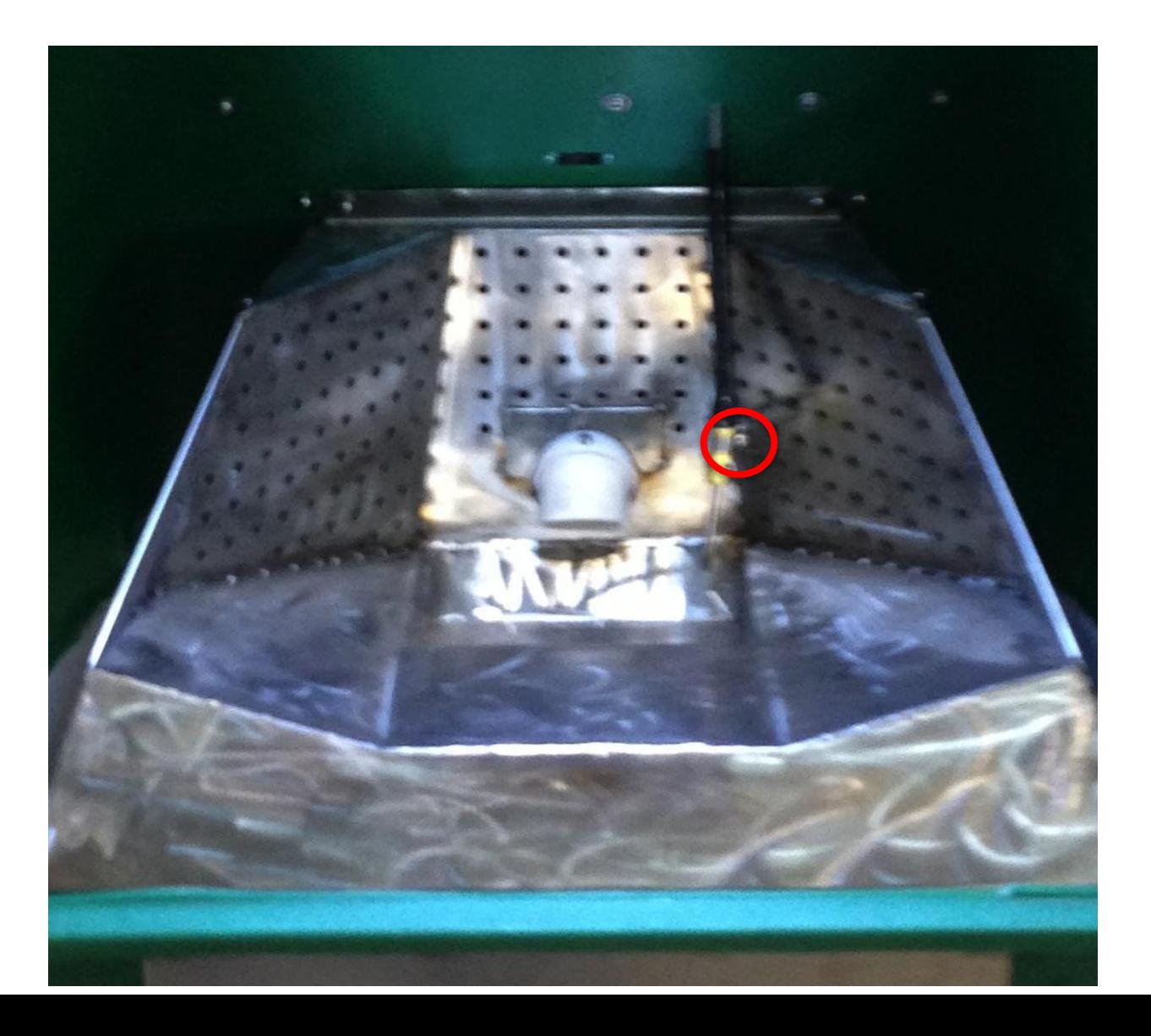

#### If your dish is a heated dish...

- **•** If your system uses a heated dish, proceed to the next step.
- Otherwise skip the next 4 steps.

#### Use the 5/32 allen screwdriver to remove the two dish bolts

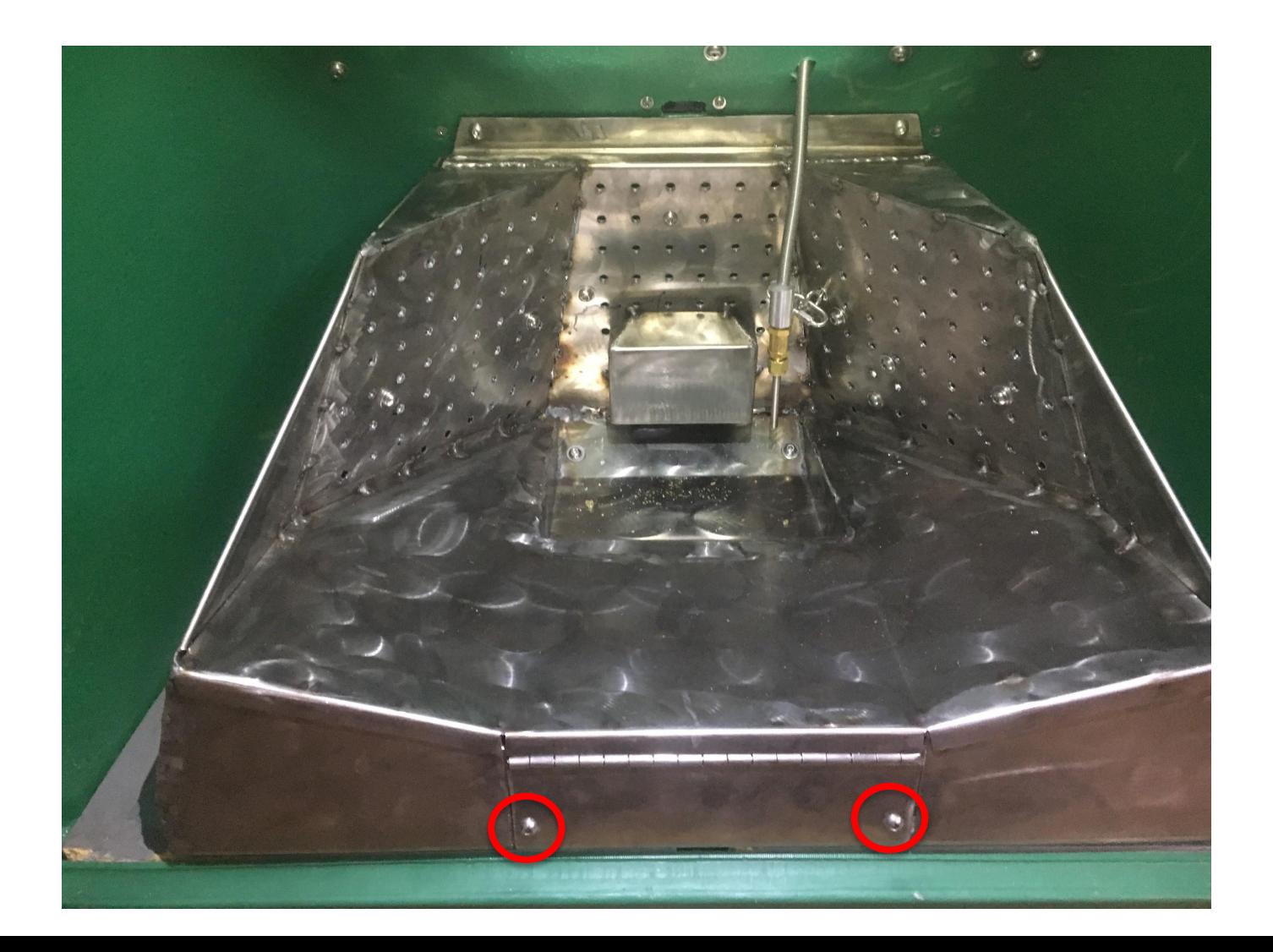

#### Open the front flap and carefully pull out the two dish heater cables

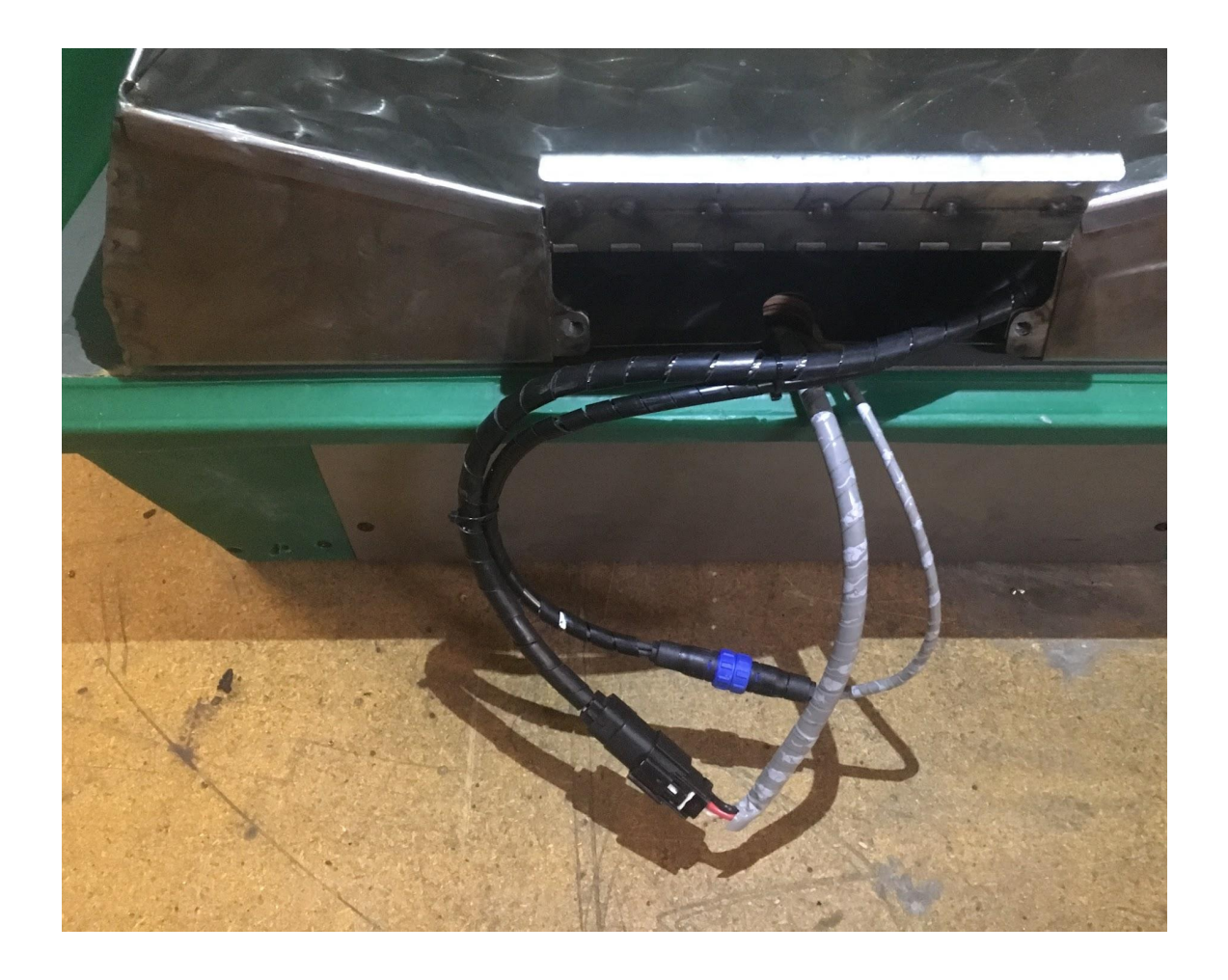

#### Unscrew the blue nuts from one another to disconnect the first cable

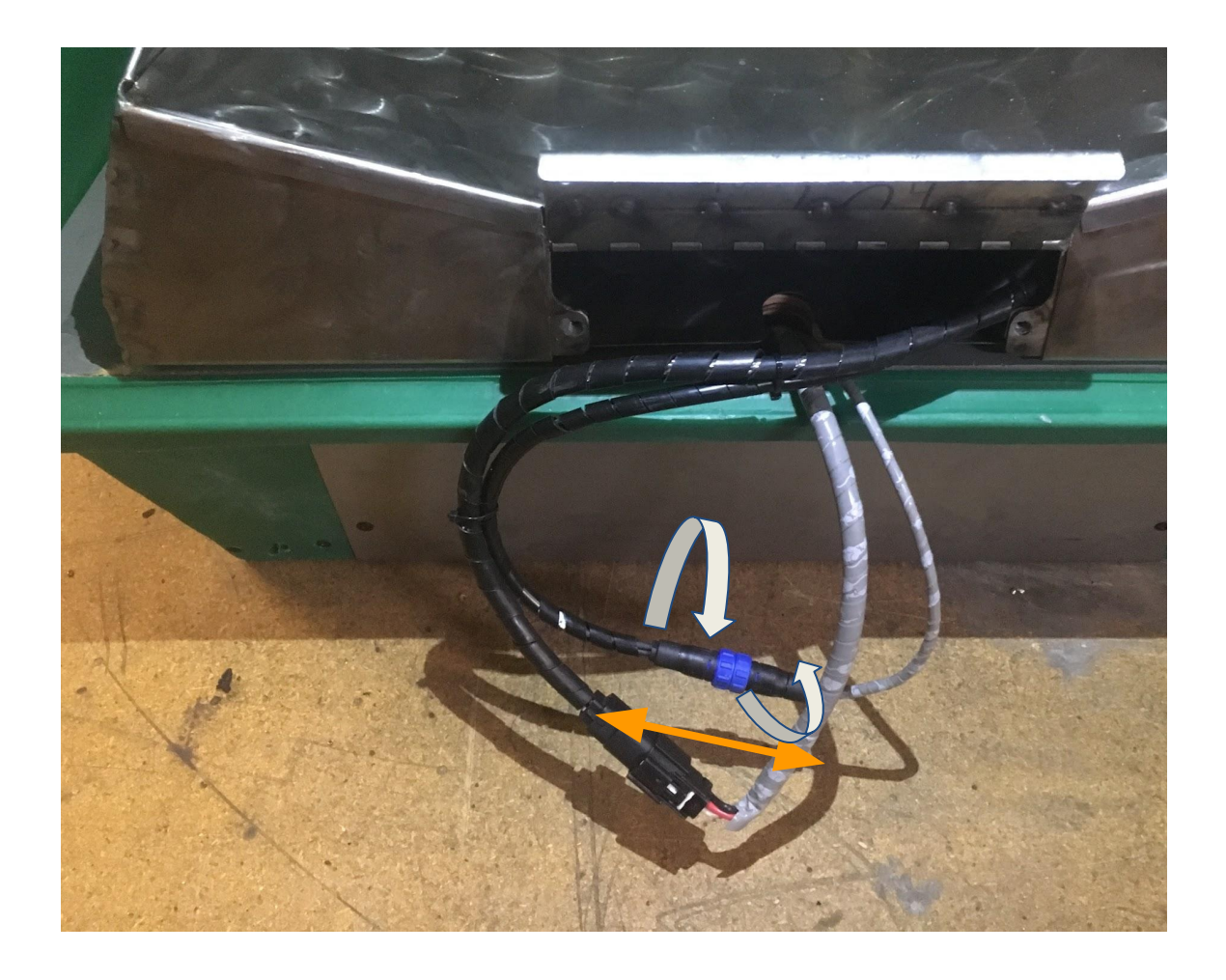

#### The second cable is a little more tricky.

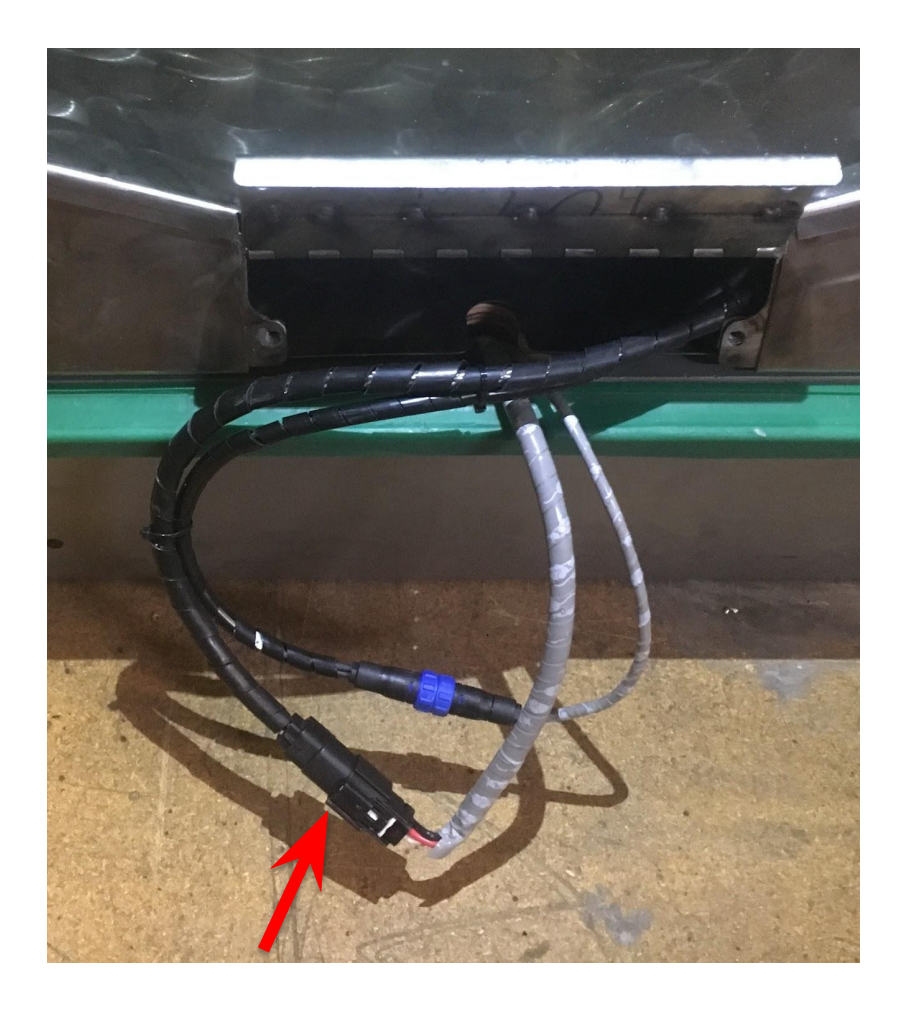

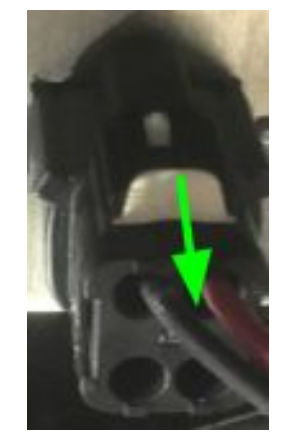

1) Pull the white tab out. It should move  $\sim$  1/4th inch. But it will not completely separate from the connector.

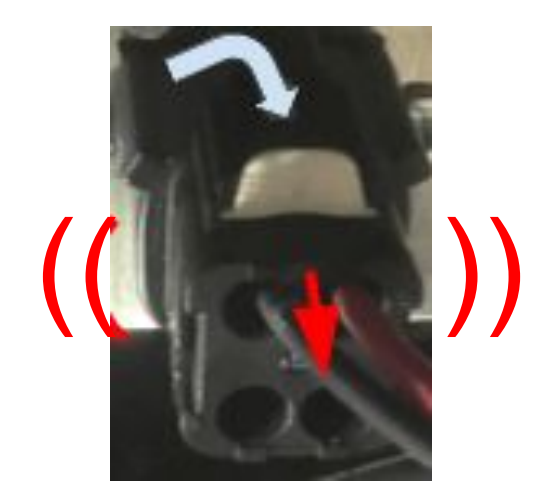

2) Push down on the black tab and wiggle the connector while pulling it apart.

### Remove the food dish

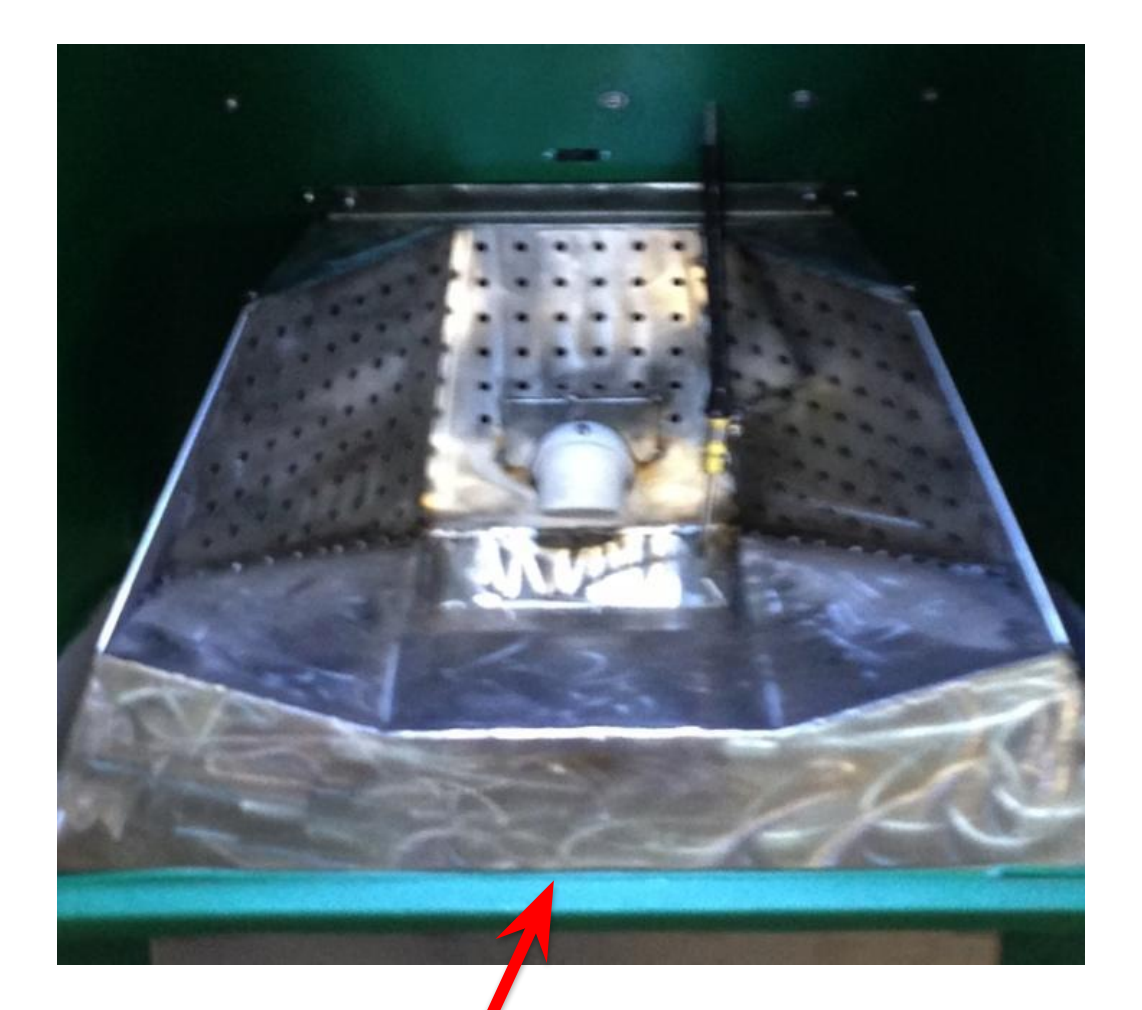

You may need a flat-blade screwdriver to pry the dish above the plastic lip

### Remove the tray and cover food nozzle

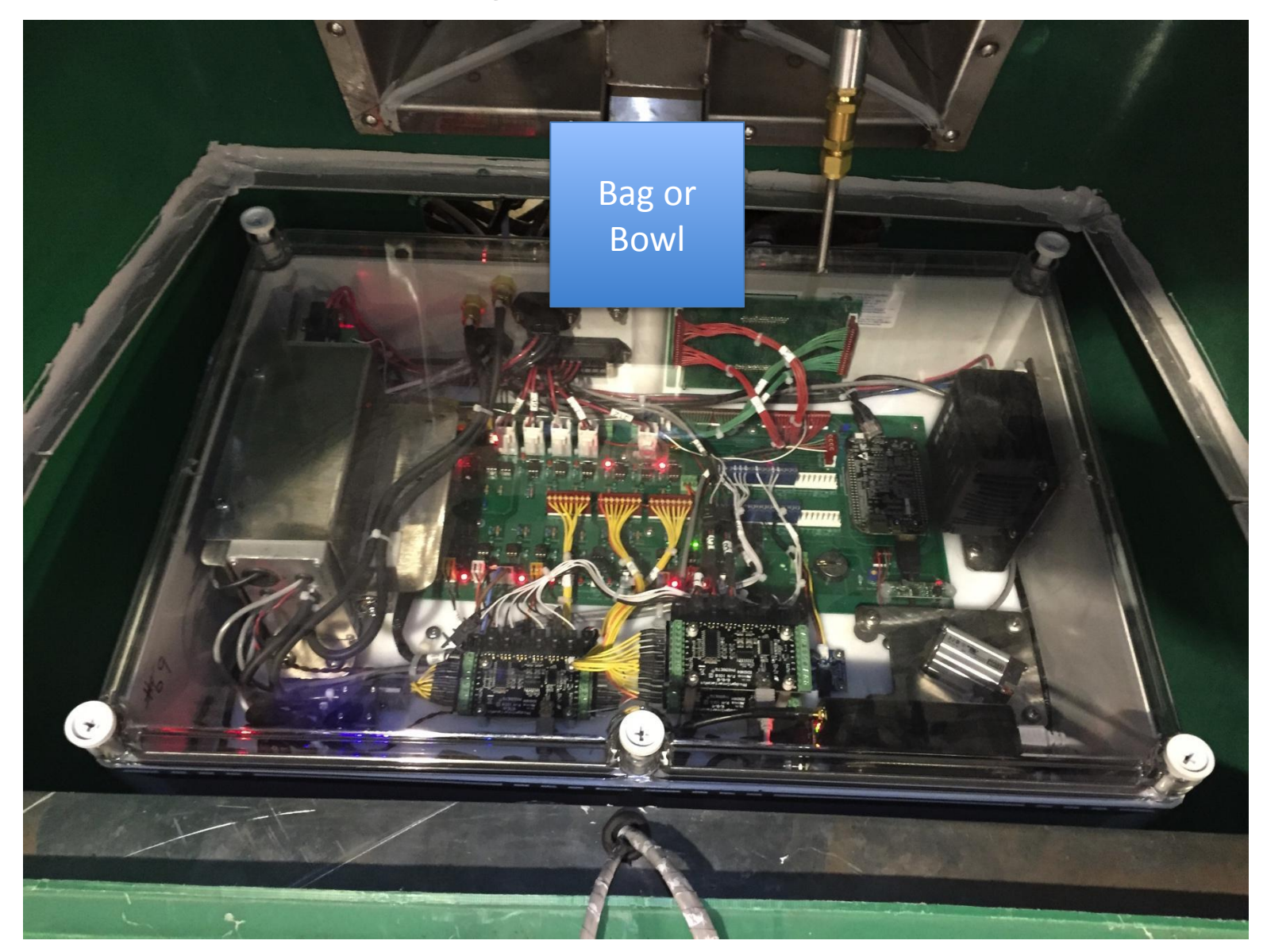

#### Remove the electronics box lid

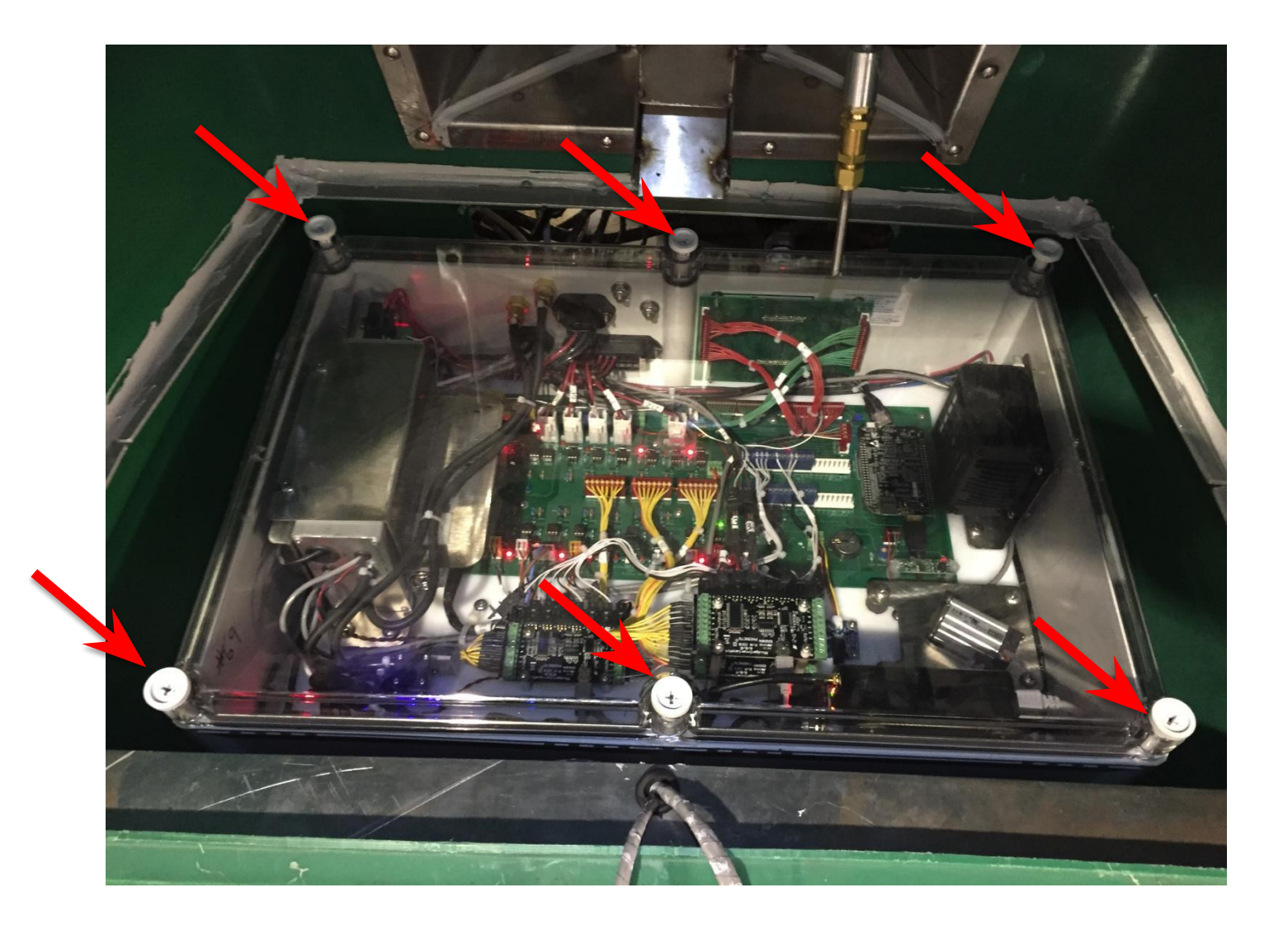

### Locate the Modem (front-right corner)

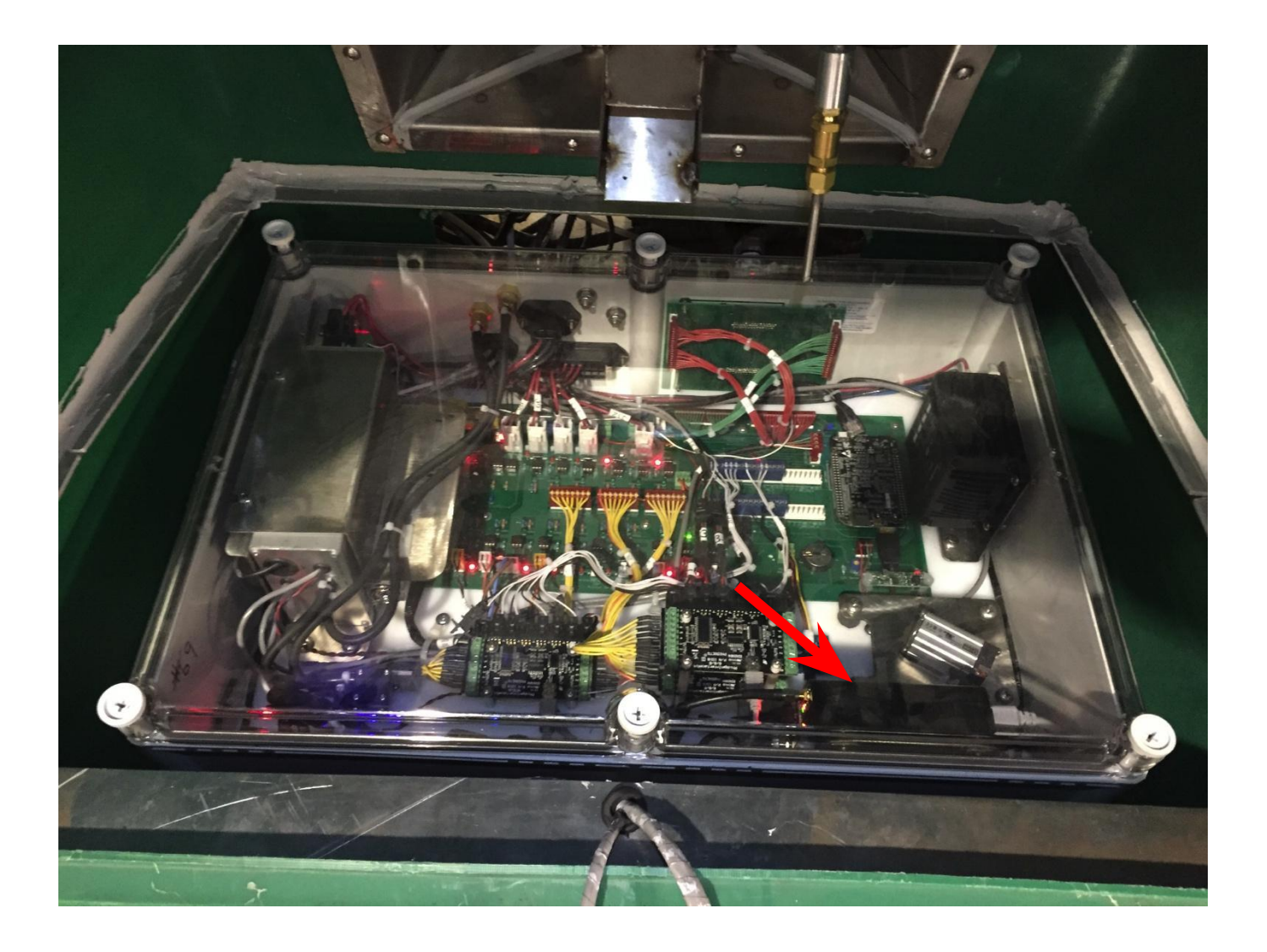

### Insert the 2FF Mini-SIM Card

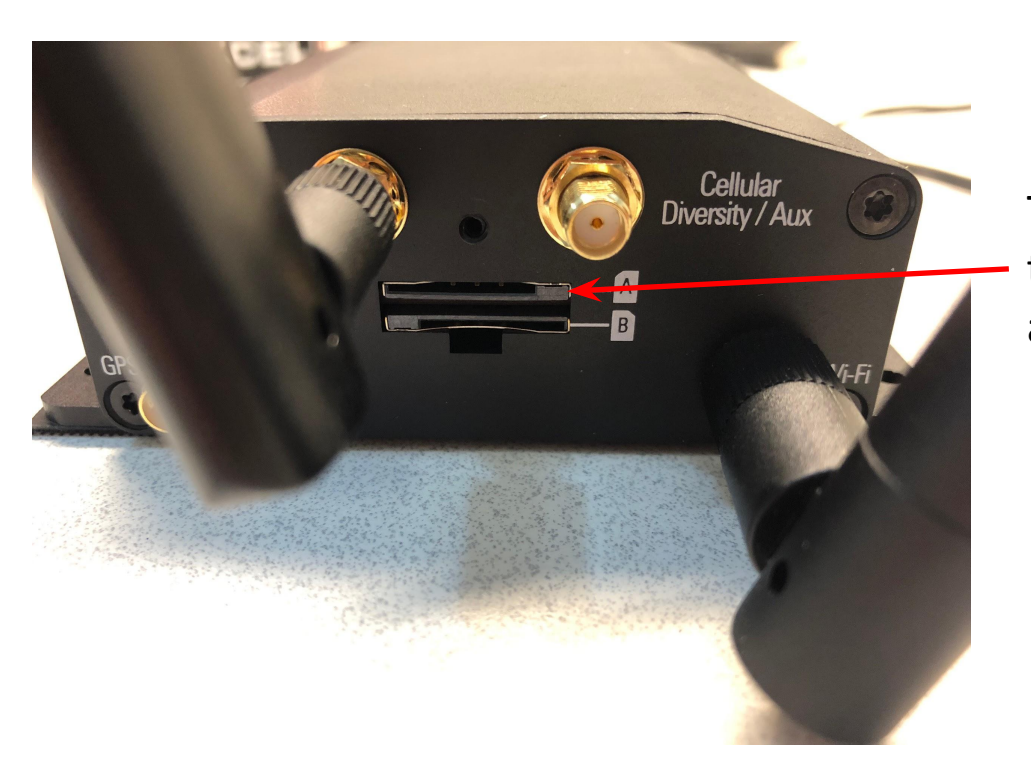

Insert the SIM card into slot A, in the orientation shown. Press it firmly until the card "clicks" into place.

The slot for the SIM card is located on the side of the modem where the antennas connect.

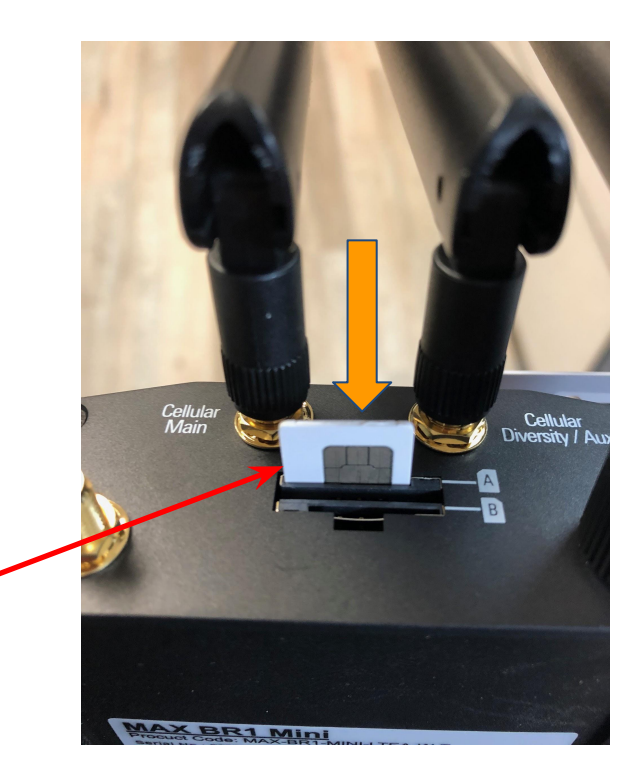

## Apply Power Then Wait 3~4 Minutes

This will allow the modem enough time to start and initialize the Internet connection

#### After 3~4 Minutes, You Should See the Modem's Wi-Fi Network

New PEPWave Network Name will be something like:

GREENFEED or SMARTFEED

Connect to this network using the password:

greenfeed

or

smartfeed

### Open a Web Browser and Go To http://192.168.1.1

If that page doesn't load, try: <http://192.168.50.1> If that page doesn't load, try: <http://192.168.2.1>

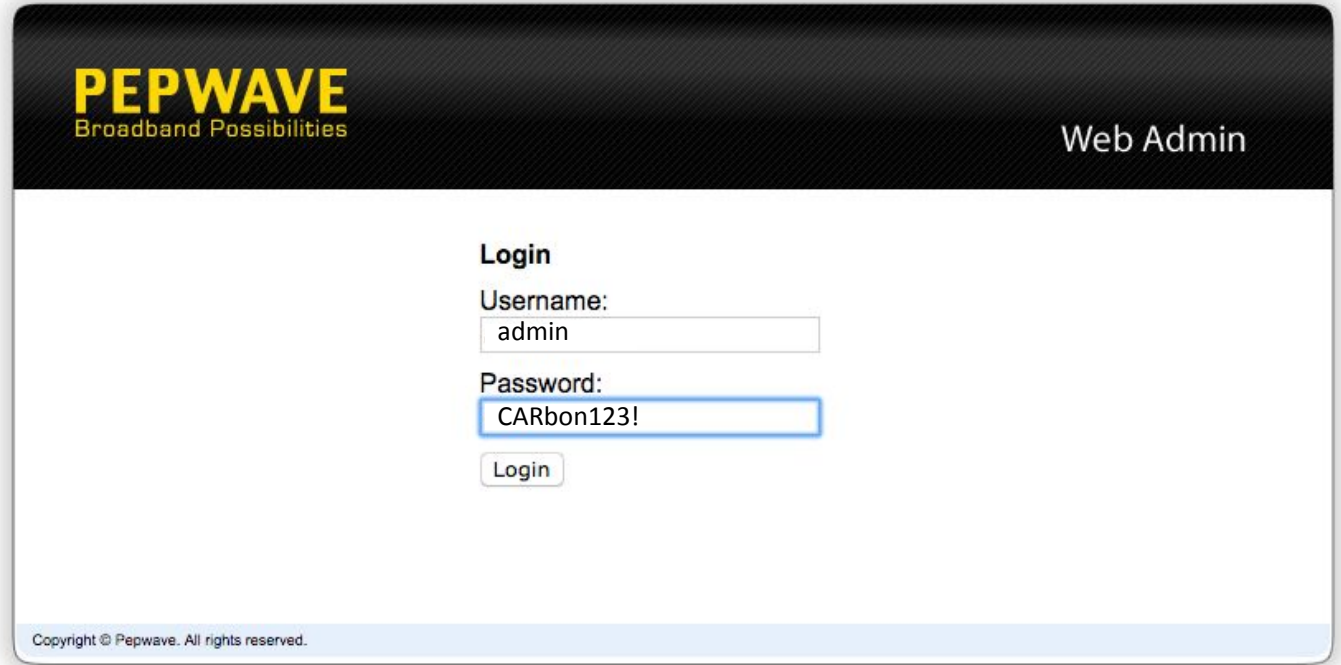

For the username enter: admin For the password enter: CARbon1! or CARbon123! (for newer feeder) Then click "Login"

#### Under Dashboard, confirm Connection

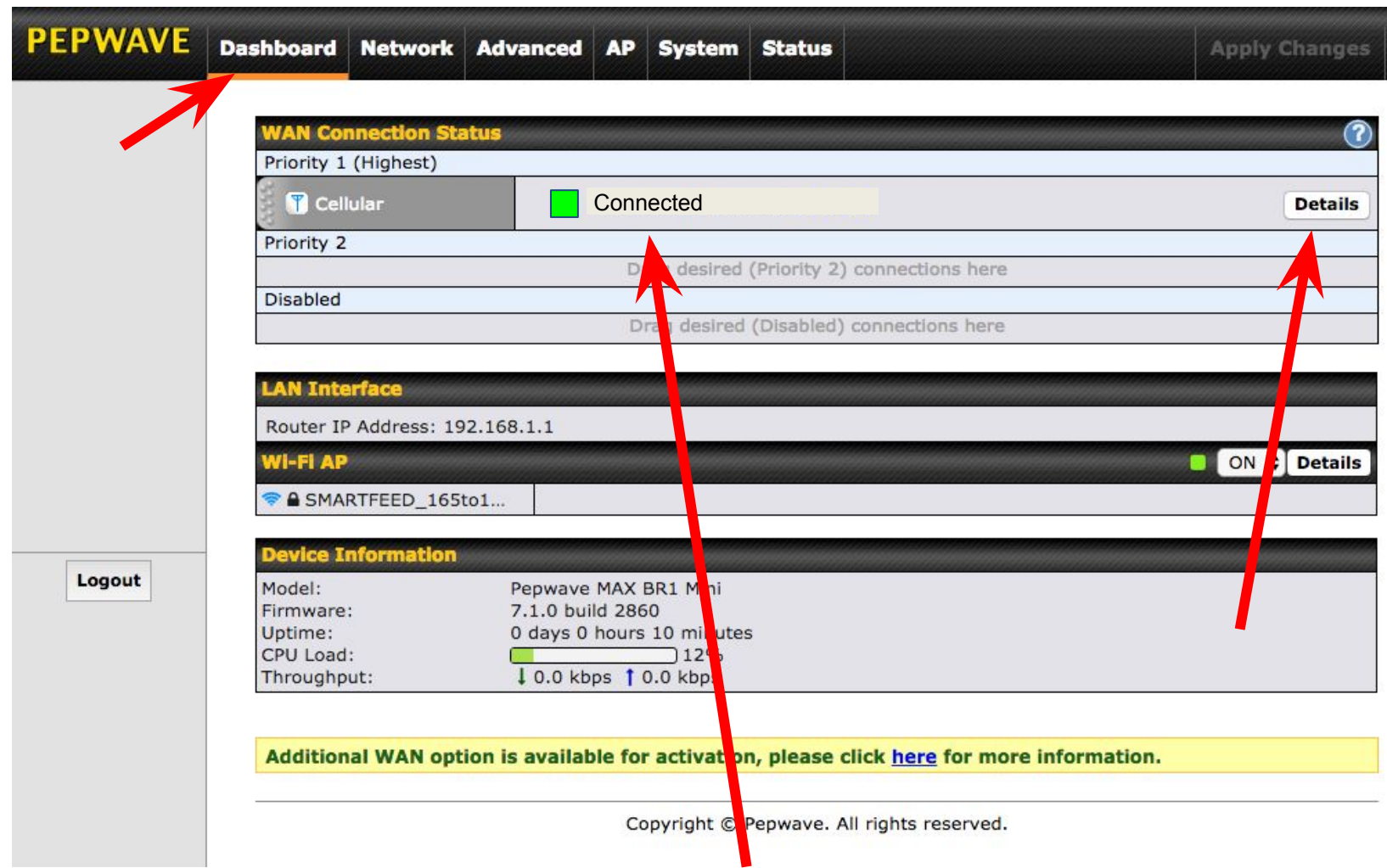

Make note if the connection says anything besides "Connected"

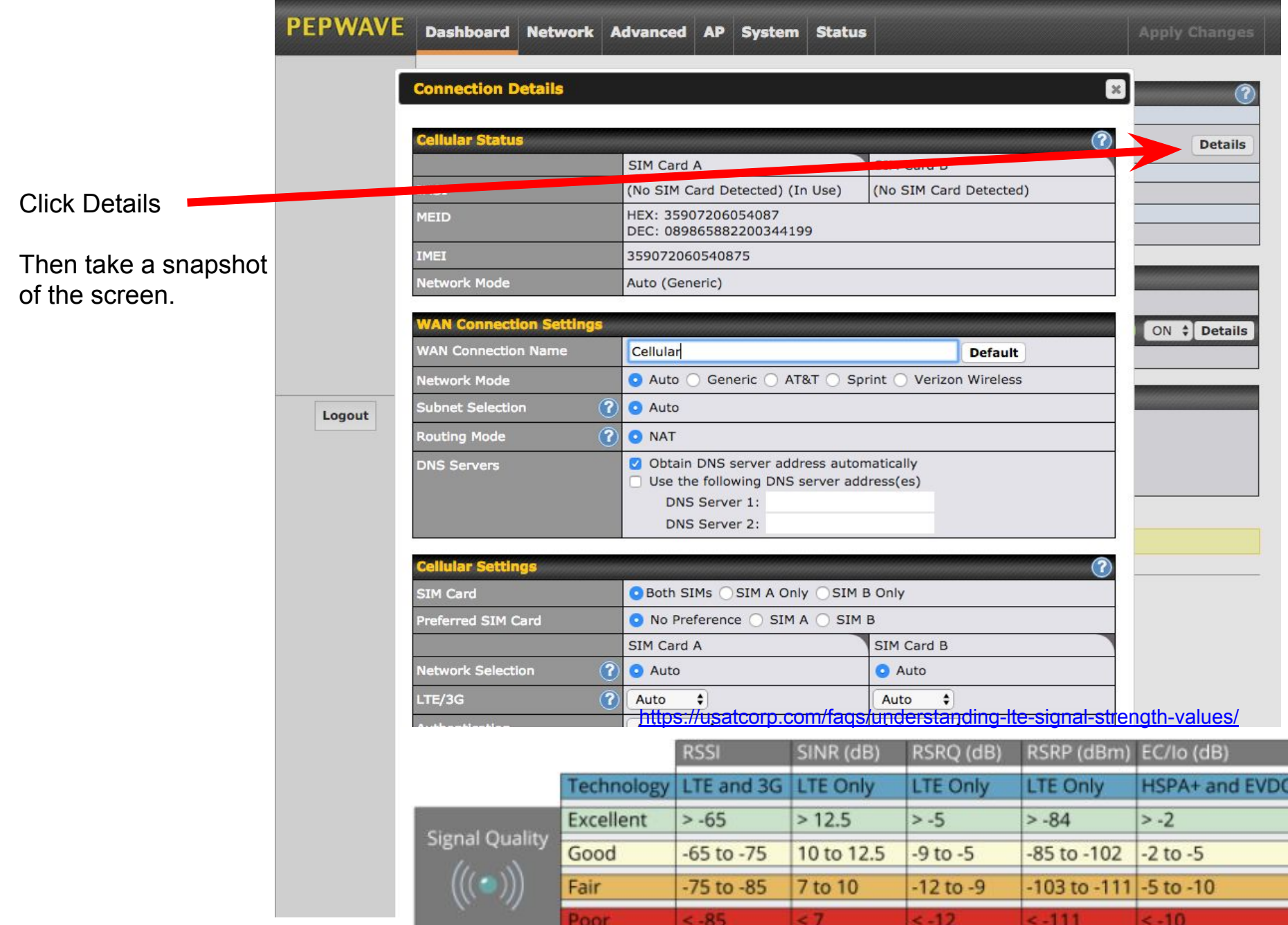

#### Contact C-Lock

Call C-Lock +1-605-791-5657 to confirm everything is working correctly.